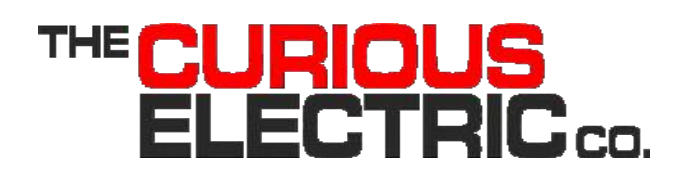

## **Cheese Board: Cheddar Instructions**

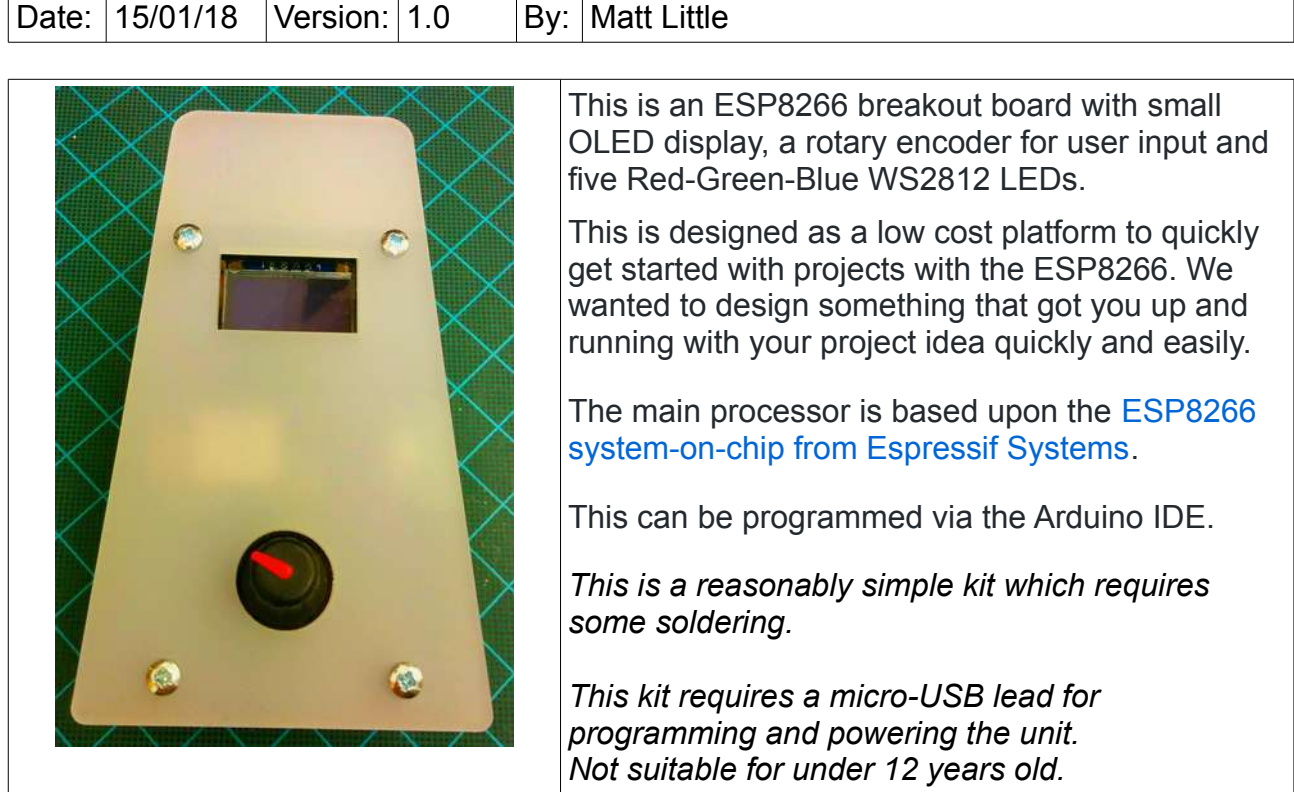

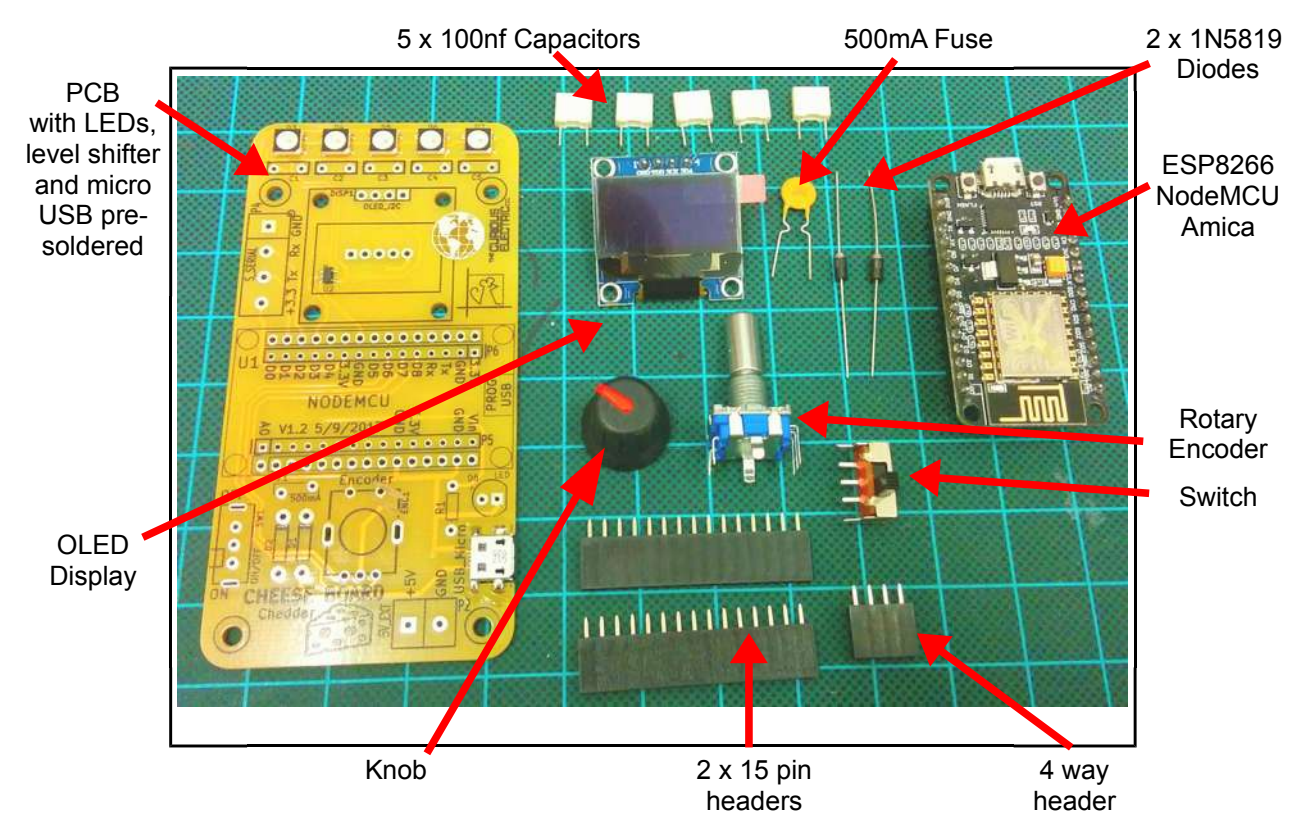

# **Parts included:**

## **Parts list:**

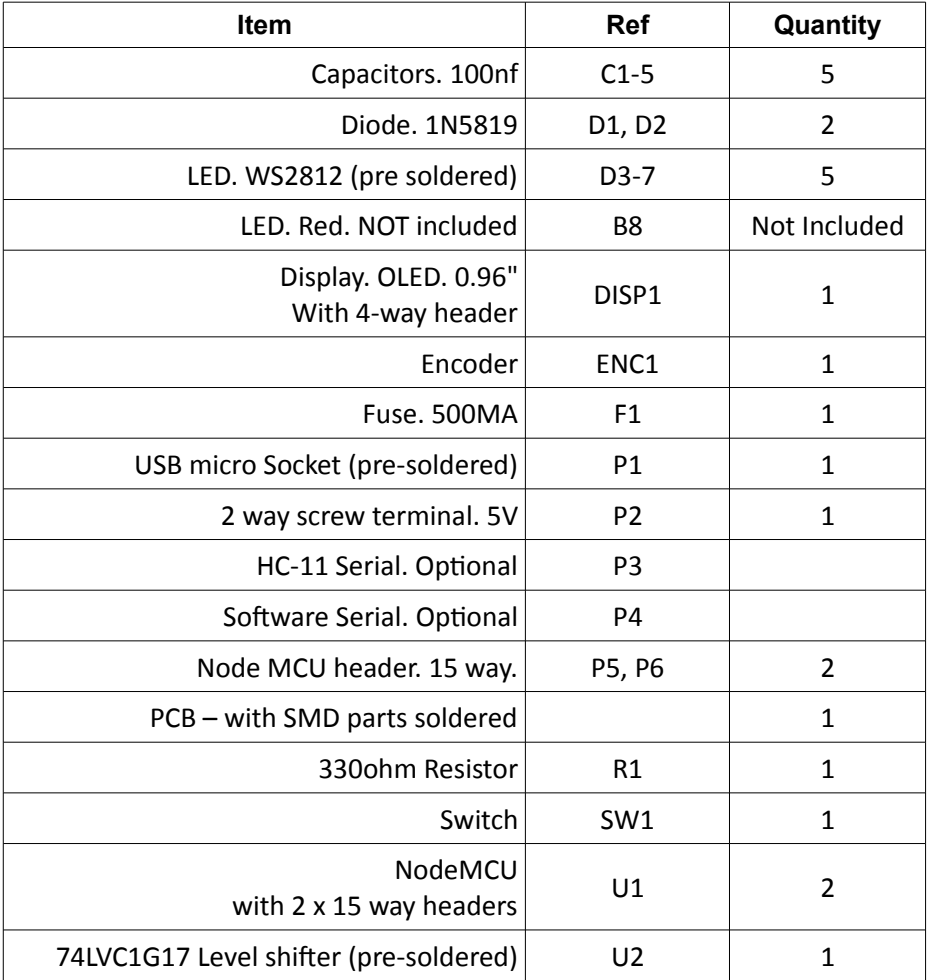

# **Enclosure Parts:**

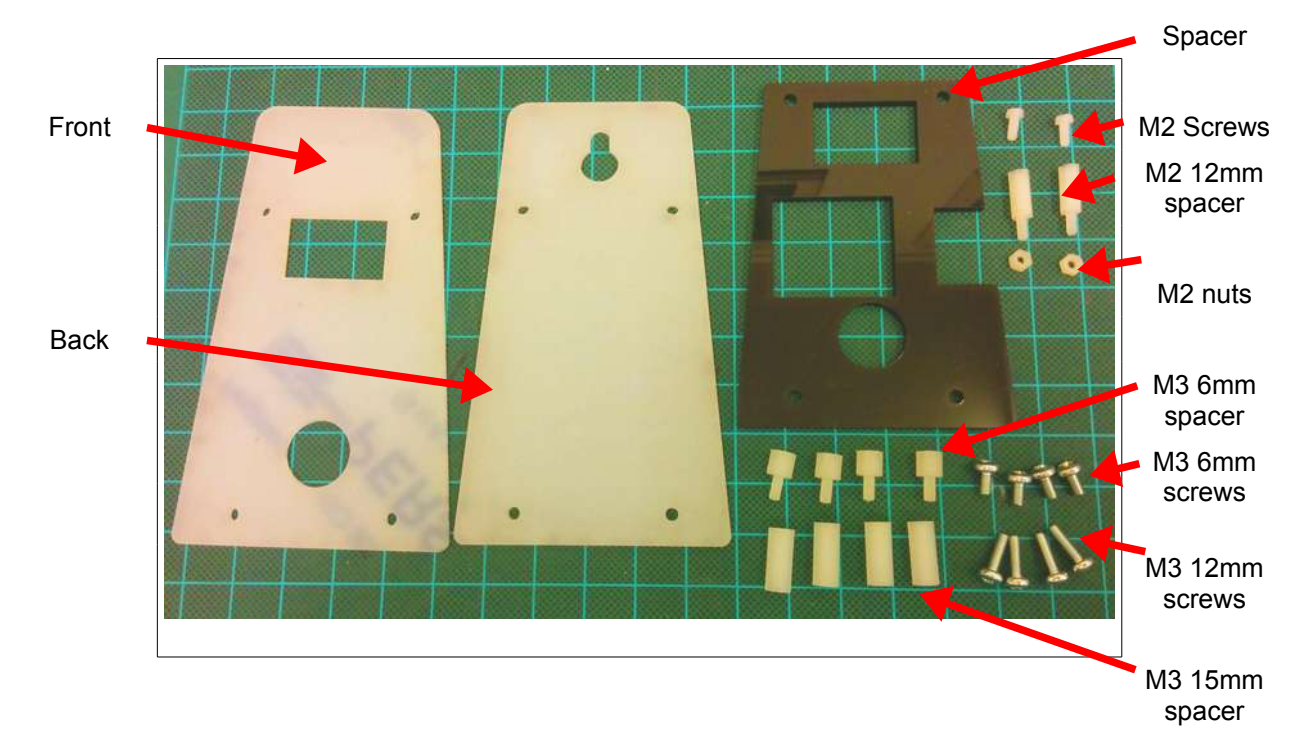

## **Hardware**

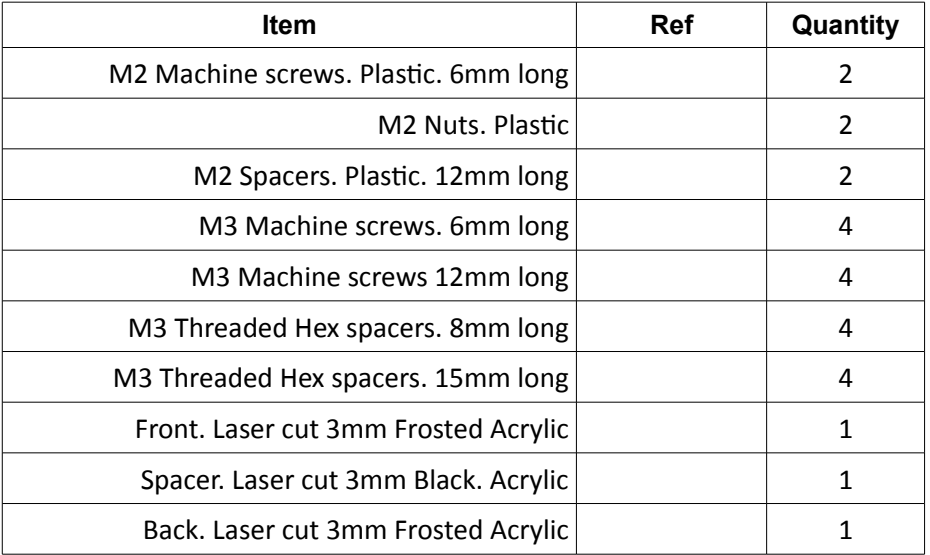

# **Tools required:**

Solder Side cutters

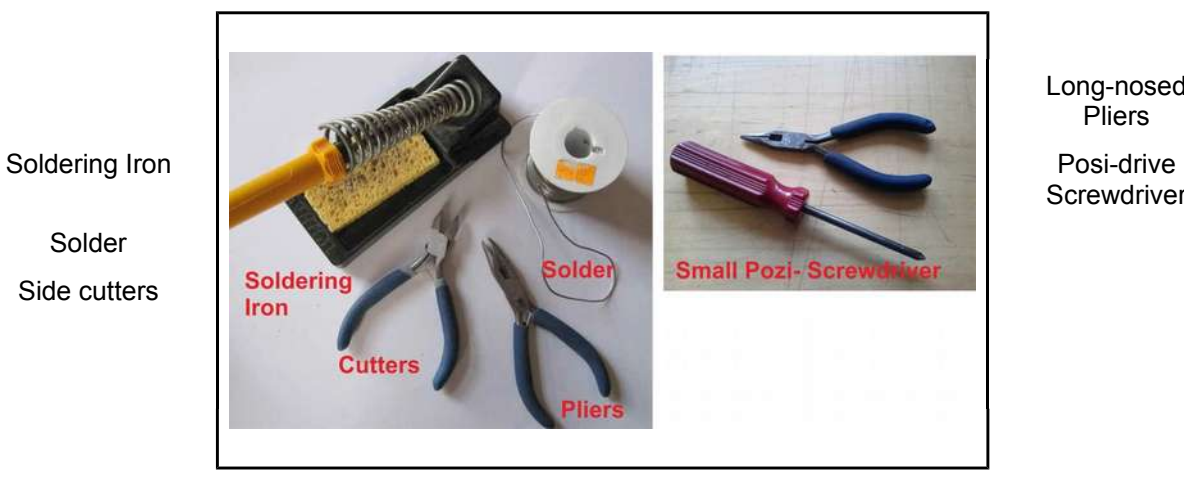

Long-nosed Pliers

**Screwdriver** 

### Additional Items Required

- 1 x Micro-USB lead (for powering and for programming)
- 1 x 5V USB power supply (might be required for powering stand-alone unit)
- Computer with Arduino IDE and additional libraries installed. (see software section for more details)

### Instructions:

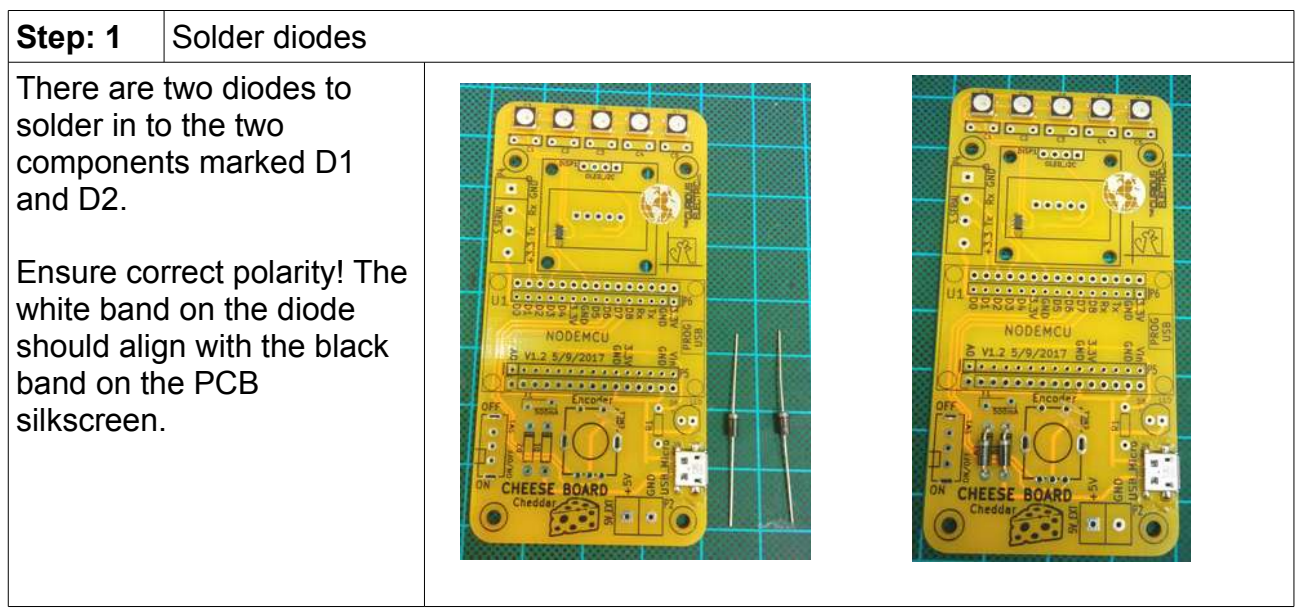

 $\overline{\phantom{a}}$ 

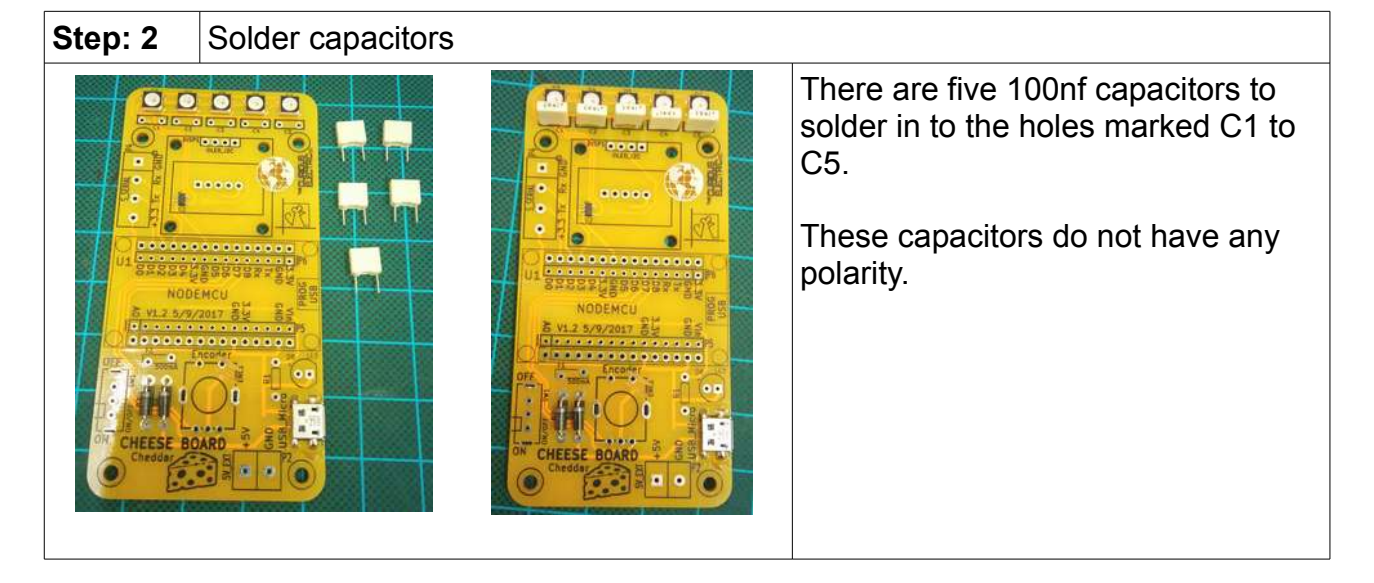

### **Step: 3** Solder switch

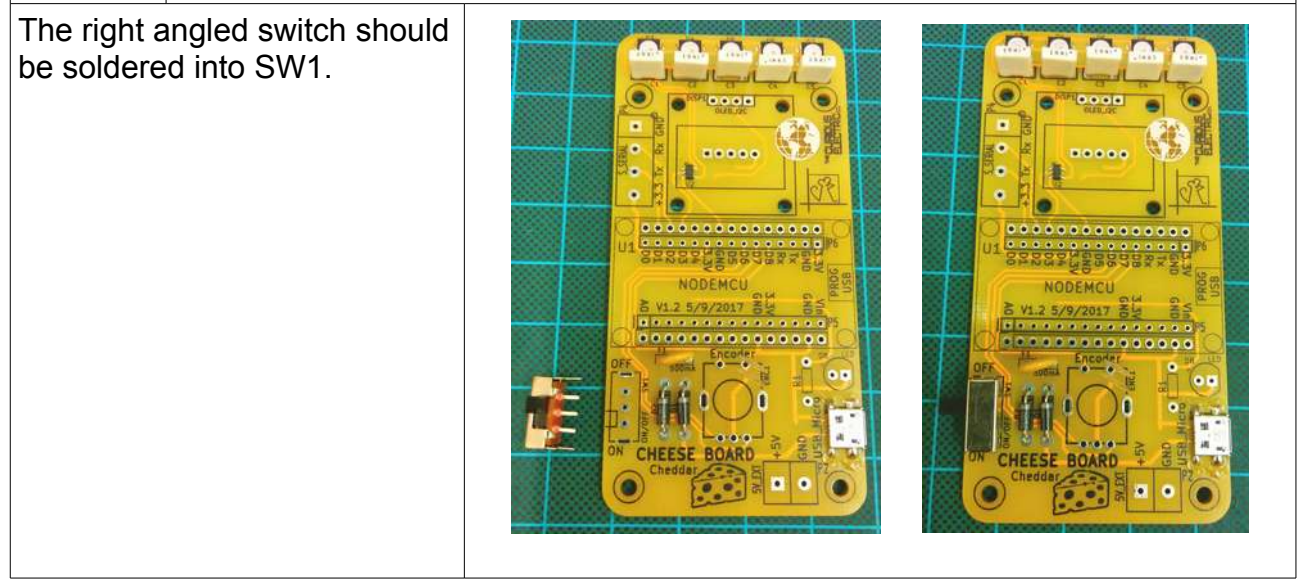

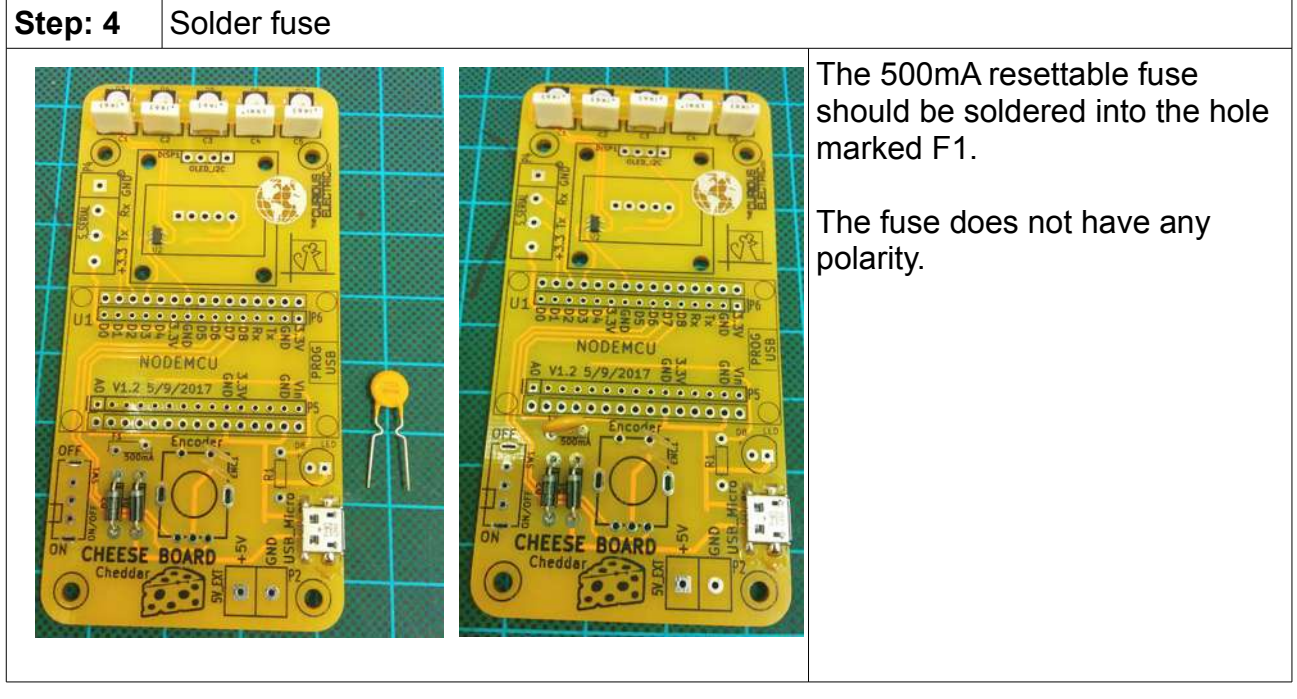

#### **Step: 5** Solder header pins

Solder the 4 way header block into the holes marked DISP1.

The 15 way headers are soldered into the NodeMCU area marked U1.

Do not sodler anything into the holes marked P5 and P6 – these are connections for any external circuits you might want to add.

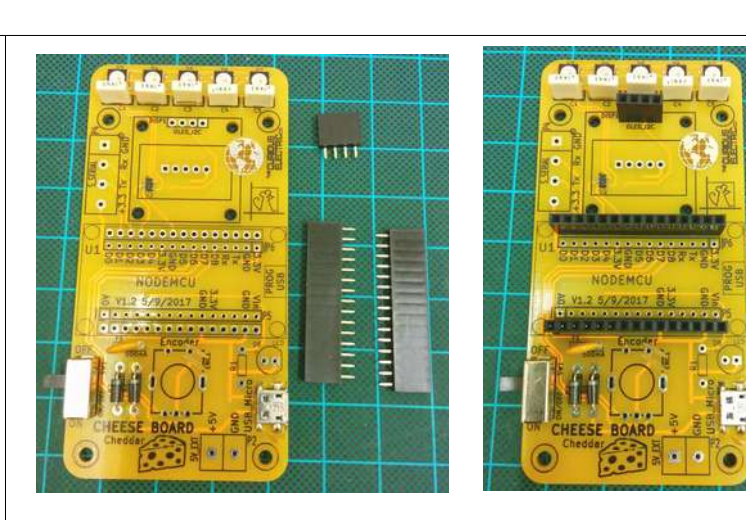

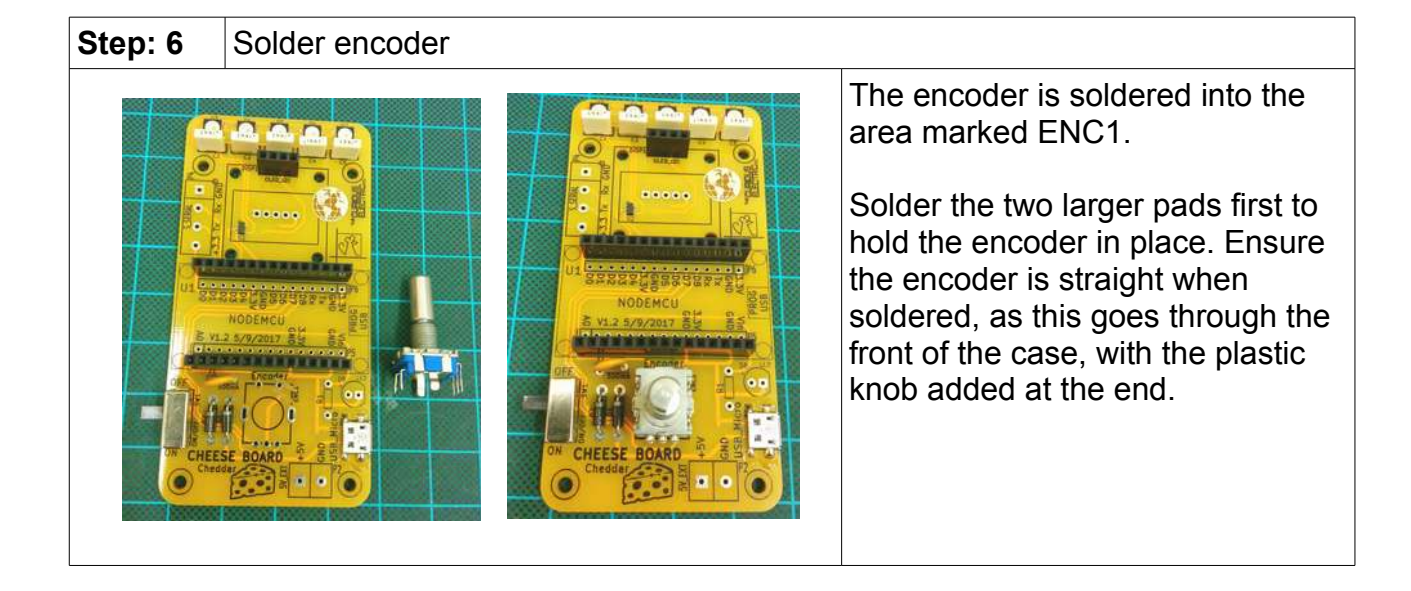

**Step: 7** Solder screw terminals (if needed)

*This step is only required if you would like to add a wired power supply to the unit. Skip if not using this.*

If an external 5V power supply will be used (rather than the micro USB connector), then you can solder a 2 way screw terminal connector to the pads marked 5V\_EXT. Ensure that +5V has the positive supply and GND is connected to 0V.

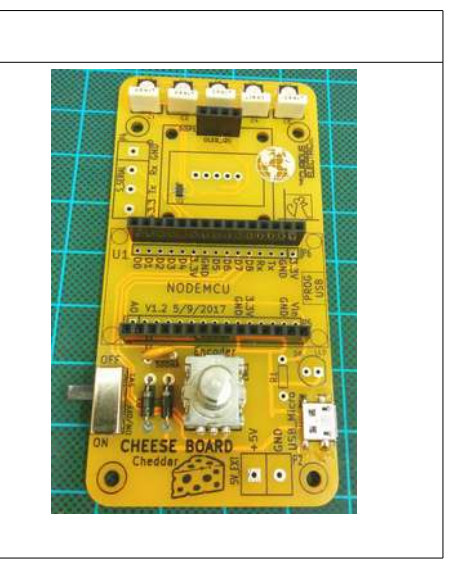

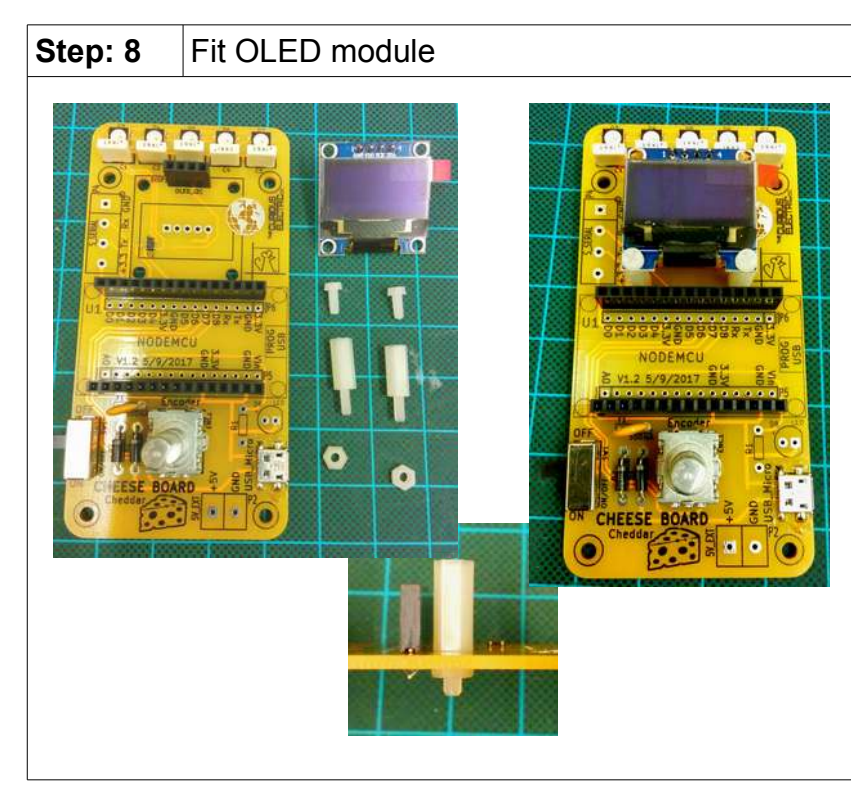

The OLED unit pushes into the 4 way header pins soldered in step 6.

There are two 2.5mm spacers. The long plastic spacer is placed with the threaded male section through the holes and the nuts added to hold them in place. Then put in the OLED

module and fit the two 2.5mm machine screws from the top of the OLED module, as shown in the picture.

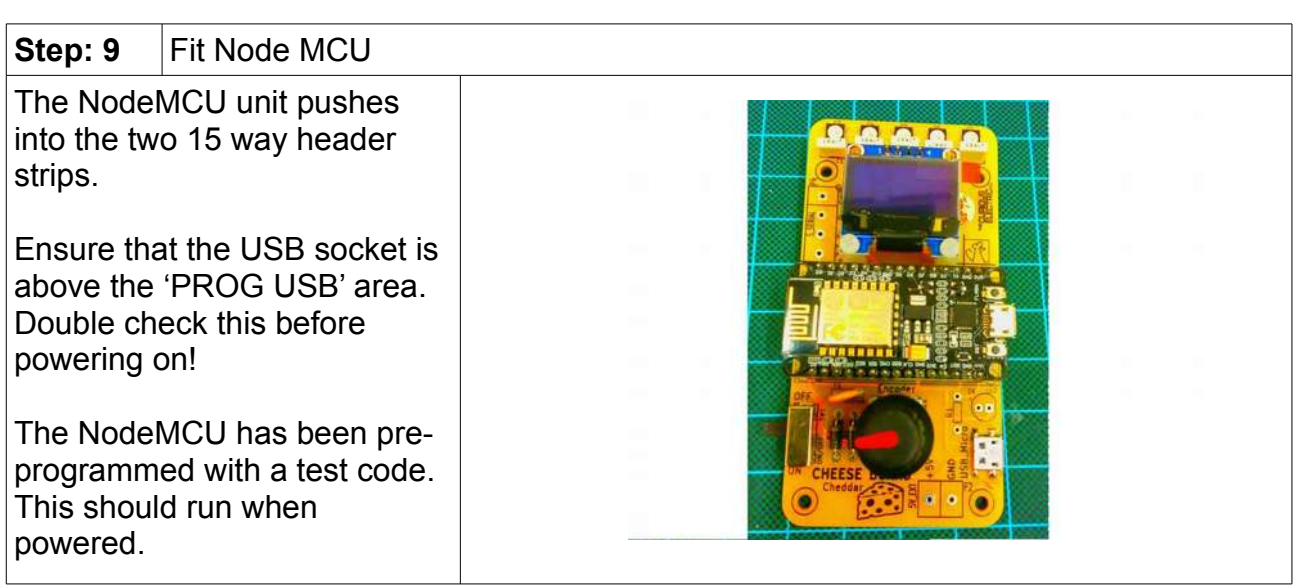

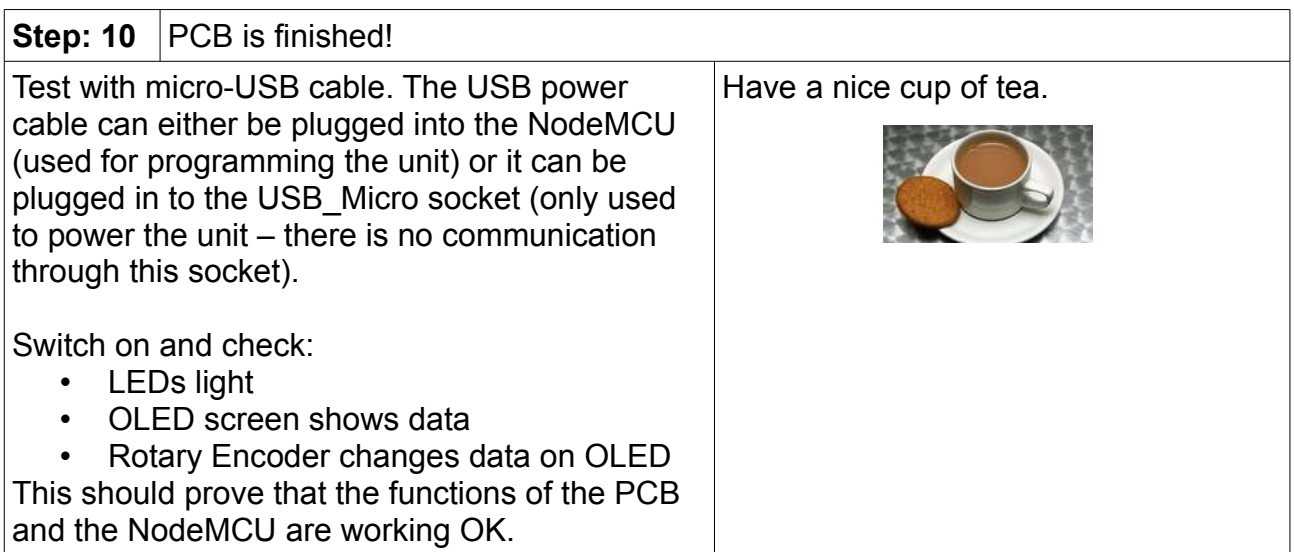

## **Enclosure**

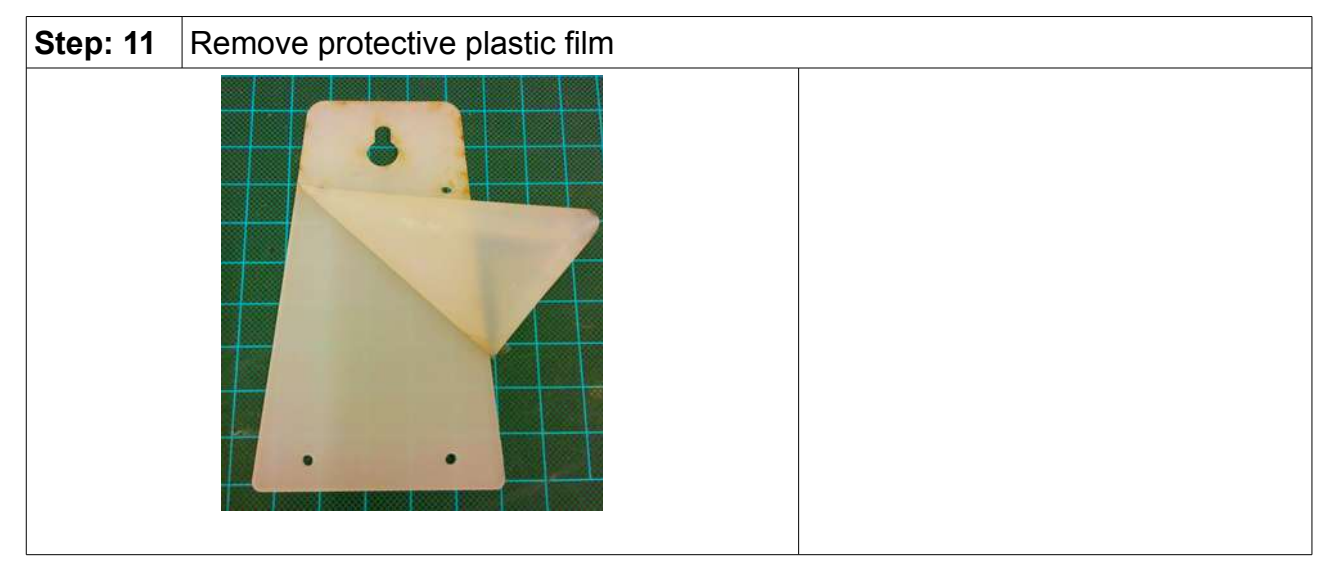

### Step: 12 Add spacer

There are four spacers to add, each one is comprised on a short spacer with male and female ends and a female-female longer spacer.

The shorted spacer should go through from the bottom of the PCB, with the longer spacer screwed on top, as shown in the picture.

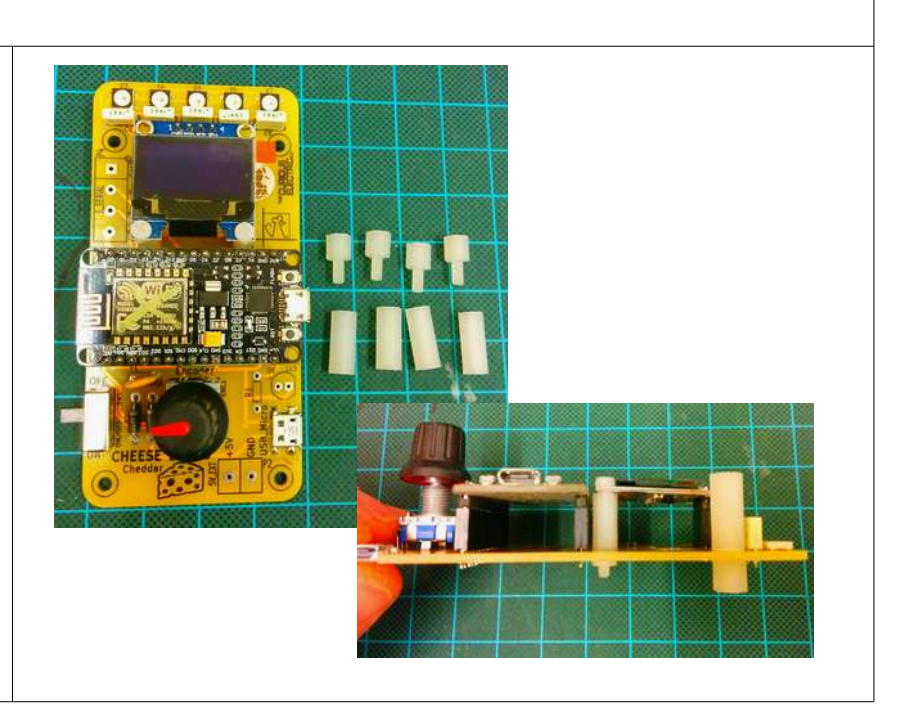

#### **Step: 13** Add enclosure and knob

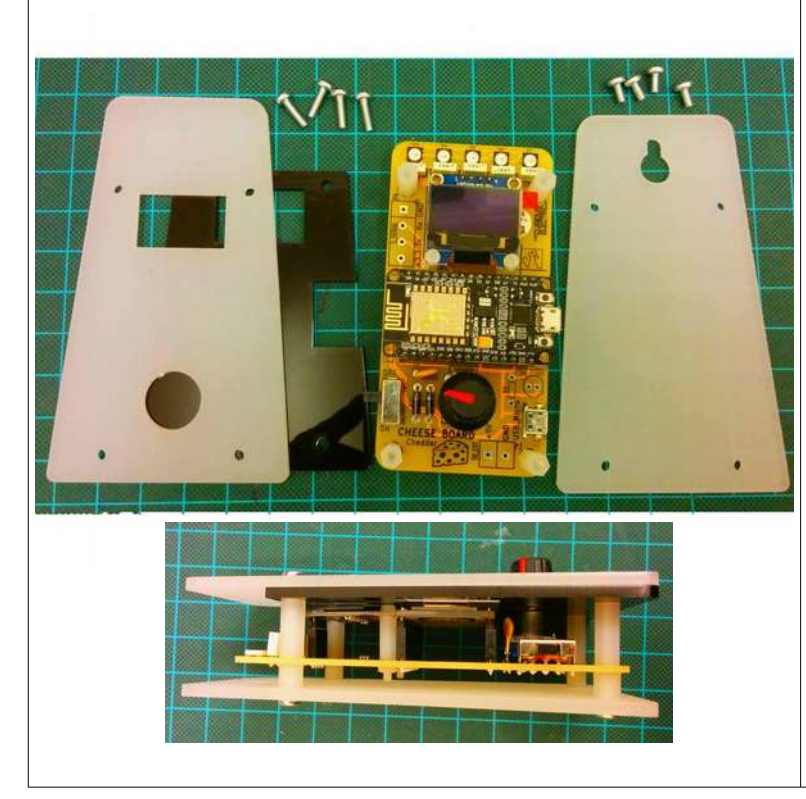

The shorted M3 screws are used to hold the back enclosure plate in place. The back enclosure plate has a hook hole and also the company logo on it.

The front should have the black cover placed on first, then the front enclosuire plate added. The 15mm M3 screws then hold this in palce on the front of the unit into the spacers added in step 12.

The know for the rotary encoder can also be pushed on. This is sometimes a little difficult and requires some force.

#### **Step: 14** Finished build!

Now the unit can be plugged in and code uploaded.

The unit can be programmed to show data from the internet, or to upload data from the internet. It can also be used as a standalone unit.

The limit to this unit is only your imagination and coding skills!

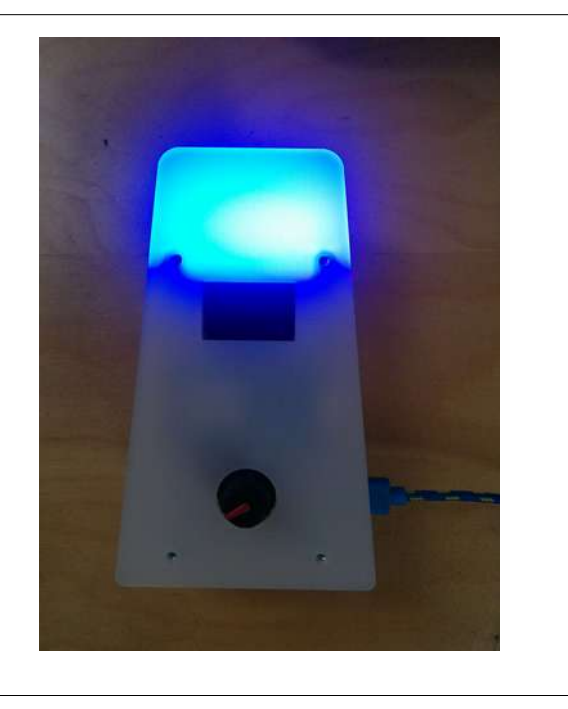

## **Software**

**Step: 15** Upload software

This is where the fun begins!

This project has software stored on GITHUB software repository here:

https://github.com/curiouselectric/CheeseBoardCheddar

Please follow the readme in this file for the most up to date instructions for uploading code using the Arduino IDE (or any other IDE of your choice).

This GITHUB contains all the design files as well as the software code. Move to the software folder for the software examples and readme.

The software has example code which can be used to build your application. The most important part is setting up the wifi code and internet connection, which is described in the readme.

## **Contact details:**

This kit has been designed and produced by:

#### **The Curious Electric Company**

**[hello@curiouselectric.co.uk](mailto:hello@curiouselectric.co.uk)**

**[www.curiouselectric.co.uk](http://www.curiouselectric.co.uk/)**

Hopkinson Gallery, 21 Station Street, Nottingham, UK, NG2 3AJ

We would like you to be happy with this kit. If you are not happy for any reason then please contact us and we will help to sort it out.

Please email **[hello@curiouselectric.co.uk](mailto:hello@curiouselectric.co.uk)** with any questions or comments. Please tweet us at **@curiouselectric**

If any parts are missing from your kit then please email **[hello@curiouselectric.co.uk](mailto:hello@curiouselectric.co.uk)** with details, including when and where the kit was purchased.

More technical information can be found via **[www.curiouselectric.co.uk](http://www.curiouselectric.co.uk/)**

# **Circuit Schematic:**

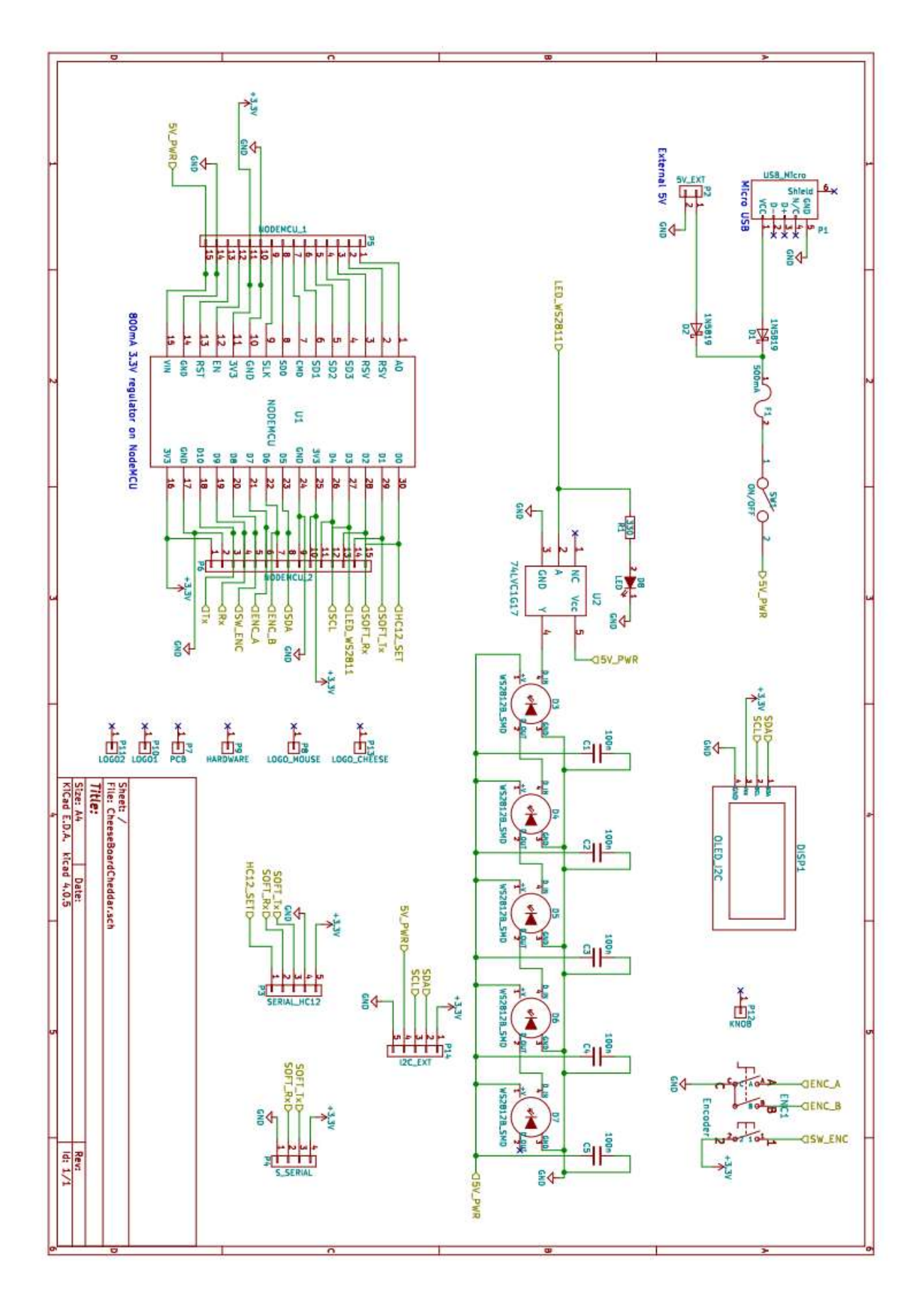

**PCB Design:**

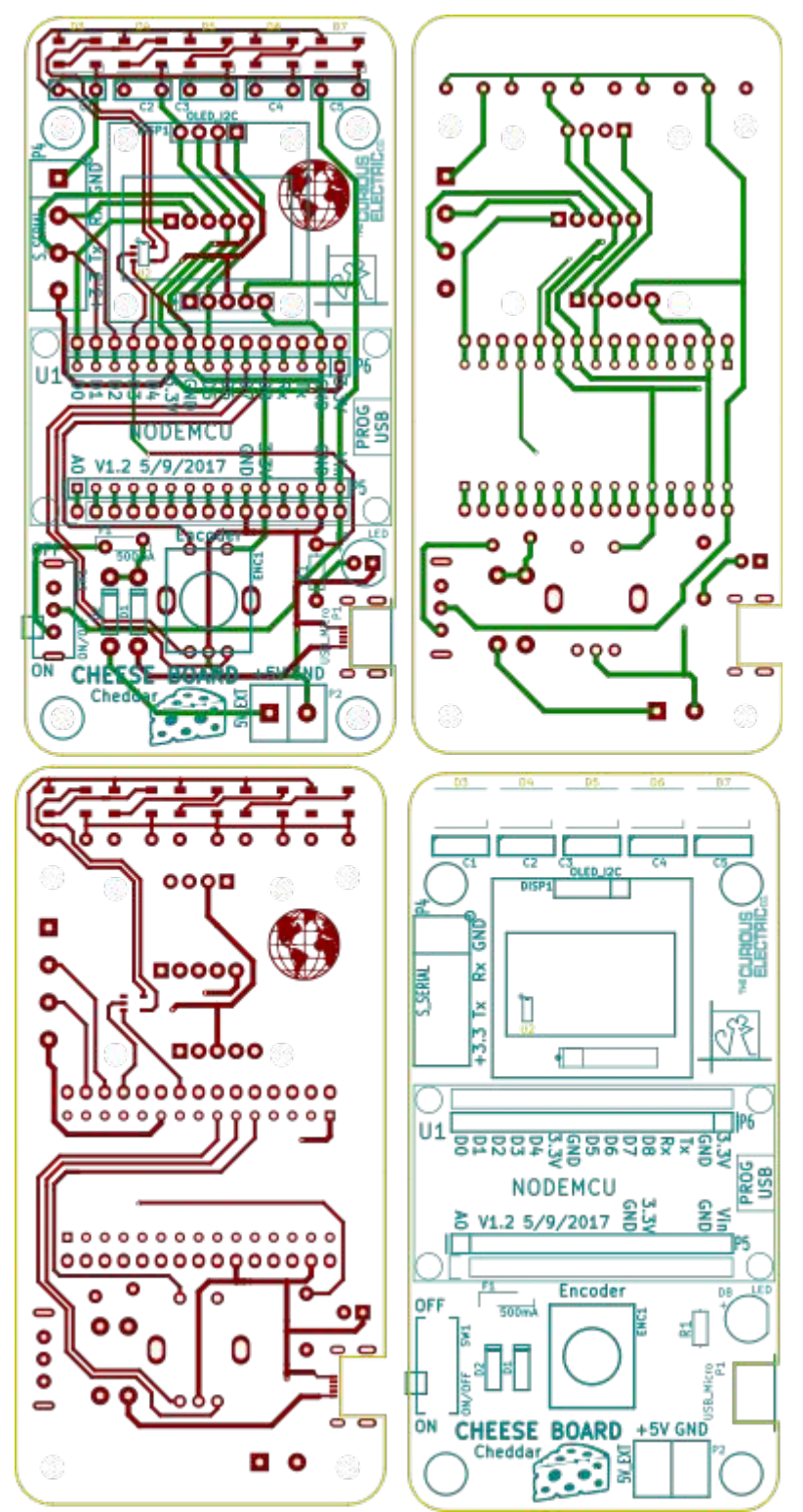